## **Multimedia-Dateien von Video-Portalen (YouTube etc.) rippen – mit Firefox**

## **Problem**

Videos und Audiodateien können auf vielen Seiten (z.B. Youtube) nicht ohne weiteres heruntergeladen werden. D.h., wenn man solche Multimedia-Dateien wiederholt im Unterricht einsetzen möchte, muss man die entsprechende Webseite jedes Mal wieder finden und laden. Und vielleicht ist dann gerade die Verbindung langsam oder das Netzwerk steht gerade nicht zur Verfügung; und vielleicht stimmt auch der gespeicherte Link zum Video nicht mehr.

## **Lösung**

Dieses Manual zeigt auf, wie man – mit der Erweiterung VideoDownloadHelper für den Web-Browser Firefox – Multimediadateien von Seiten wie YouTube bequem und mit einem Klick herunterladen kann. Eine andere Erweiterung lädt bei Bedarf – mit einem Klick – nur die Tonspur eines Videos runter und speichert sie im MP3-Format.

Firefox Portable liegt (ohne die erwähnten Erweiterungen) zum Download bereit:

http://www.kswillisau.lu.ch/index.cfm?mID=033&dir=\Multimedia\Web-Video-Download

Wer zuhause eine nicht-portable Version installieren will, kann Firefox hier kostenlos downloaden:

http://www.mozilla.org/de/firefox/central

Die erwähnten Erweiterungen gibt's nur für den Web-Browser Firefox, nicht jedoch für den InternetExplorer. Es ist alternativ auch möglich, diese Erweiterungen zuhause für den lokalen Firefox zu installieren. Dazu ist der Befehl FIREFOX / ADD-ONS zu wählen und im **Suchfeld** nach der gewünschten Erweiterung zu suchen, z.B. 'DownloadHelper':

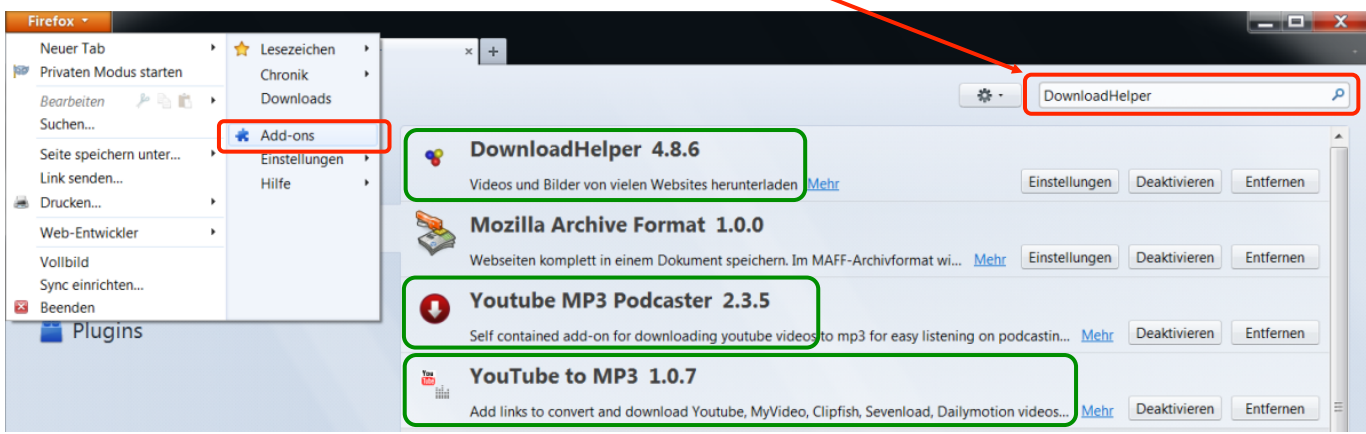

Falls man die Erweiterungen mit Suchen nicht findet, können diese auch über die unten stehenden Links direkt heruntergeladen werden:

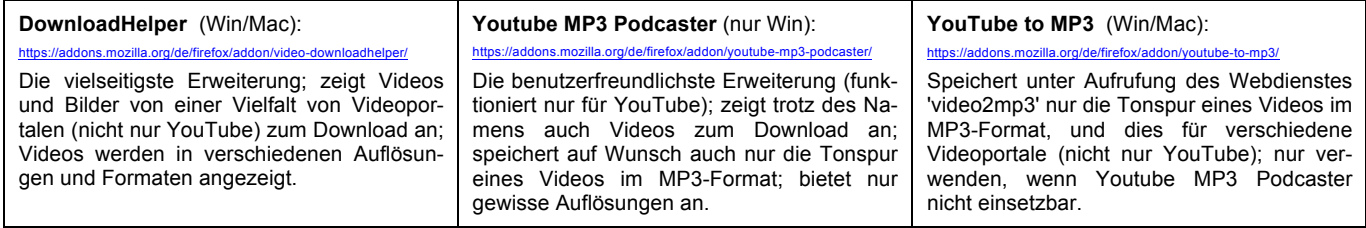

Die Erweiterungen funktionieren für offene Video-Portale wie YouTube, wo Inhalte von Benutzern selbst hochgeladen werden können. Technisch gesehen handelt es sich um Flash- oder MP4-Videos, welche über das HTTP- oder das RTSP-Protokoll gestreamt werden. Für RTMP-gestreamte Flash-Videos, wie sie TV-Sender für ihre Mediatheken einsetzen, muss das bereits vorgestellte Programm (MediathekView) eingesetzt werden:

http://www.kswillisau.lu.ch/index.cfm?mID=033&dir=\Multimedia\TV-Sendungen-aufnehmen

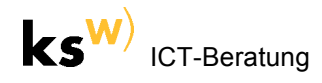

## **Vorgehen (Firefox)**

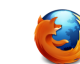

- (1) Video, das heruntergeladen werden soll, im Web-Browser Firefox aufrufen, im Beispiel: http://www.youtube.com/watch?v=PAsVhIDVdJ0
- (2) In Abhängigkeit des aufgerufenen Videoportals werden durch die installierten Erweiterungen zusätzliche Links (z.B. MP3) und Icons (z.B. ) sichtbar, und zwar in der Symbolleiste und/oder unten in der Add-on-Leiste. Das folgende Bildschirmfoto zeigt, wie Videos oder nur deren Tonspur heruntergeladen werden kann:

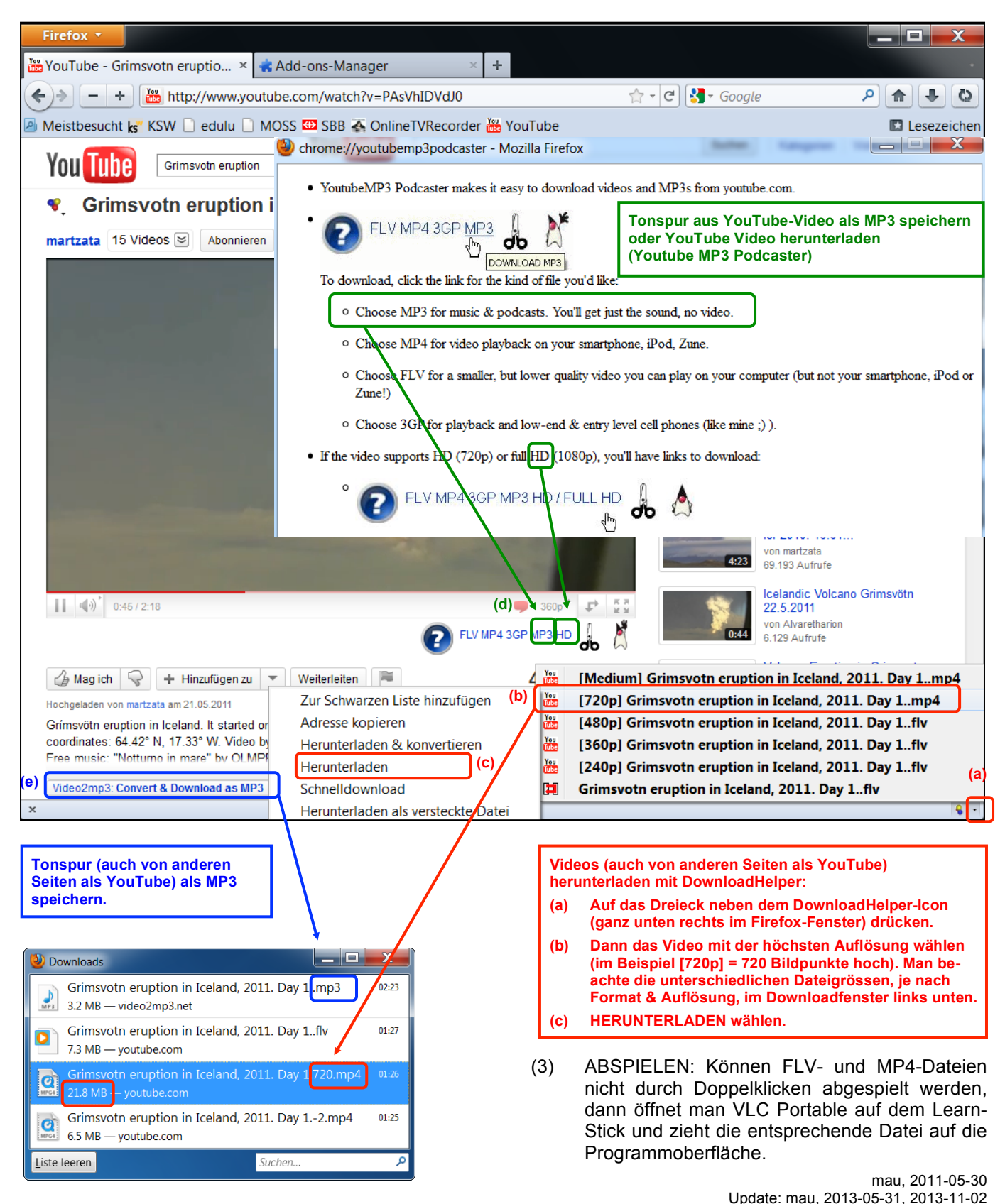